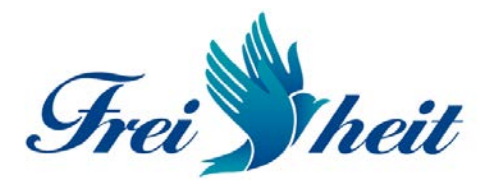

## *Technische Anleitung zur Teilnahme an der virtuellen Preisverleihung zum Tag der Handschrift am 1. April 2022 um 10:00 Uhr*

In nur drei Schritten zur virtuellen Preisverleihung!

## 1. Schritt

Bitte geben Sie in einem beliebigen Web-Browser (bspw. Google Chrome oder Edge) in der Adressleiste diese Adresse ein:

## **https://vimeo.com/channels/stiftunghandschrift**

Daraufhin öffnet sich diese Seite:

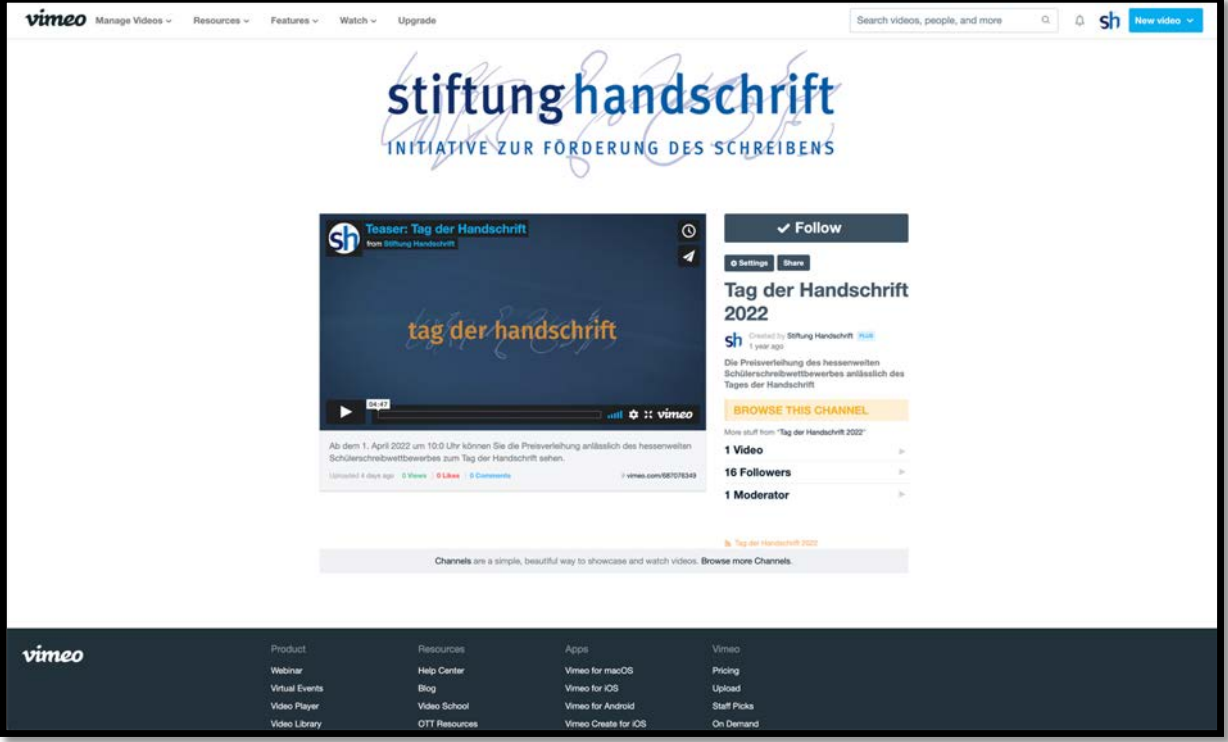

Sie müssen sich *nicht* anmelden oder registrieren.

**Hinweis: Laden Sie die Seite neu, falls Sie bereits vor dem 1. April 2022, 10 Uhr die Seite aufgerufen haben.**

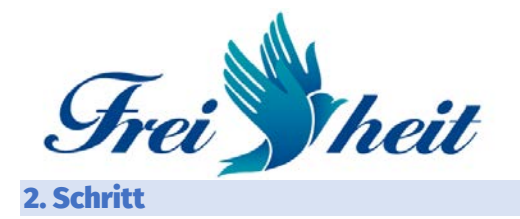

Klicken Sie mit der linken Maustaste der Maus einmal im Fenster mit dem Video auf das Symbol mit der vier Pfeilen zum Vergrößern des Bildes:

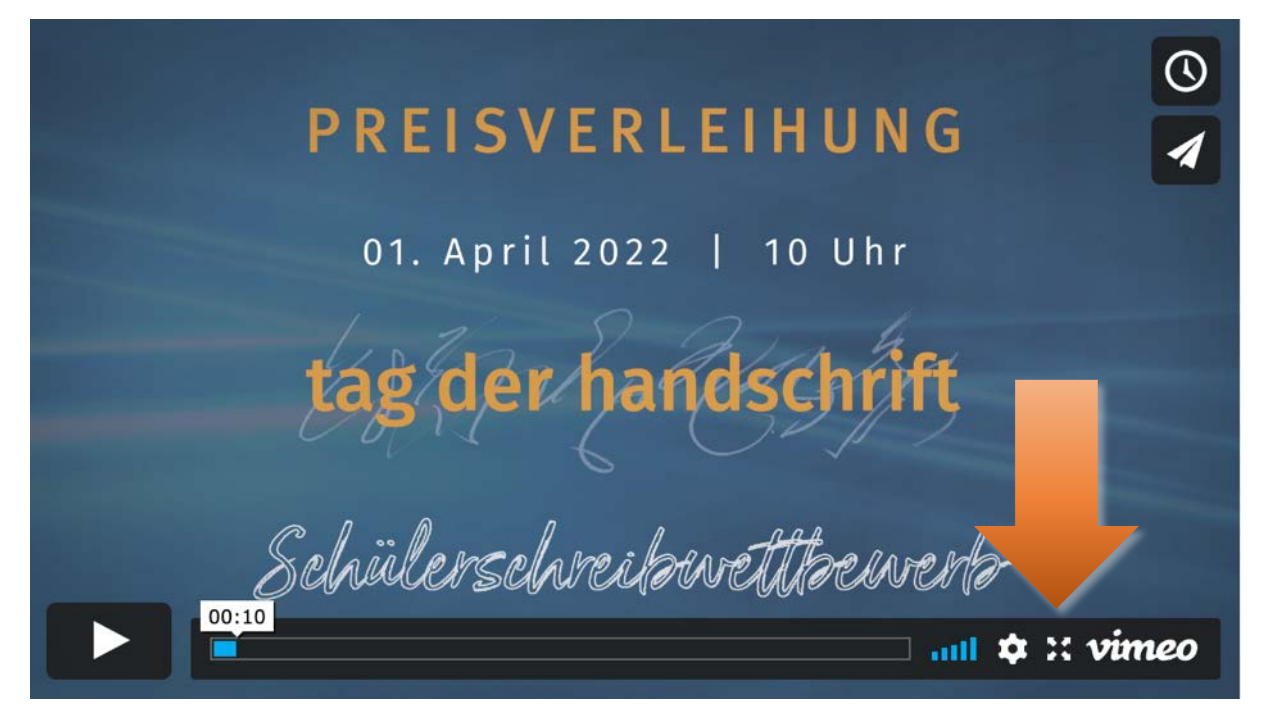

Bis zum 1. April 2022 um 10:00 Uhr ist dort das Ankündigungsvideo zu sehen *Hinweis*: Laden Sie die Seite neu, falls Sie bereits vor 10 Uhr die Seite aufgerufen haben.

Das Video füllt nun den Bildschirm aus.

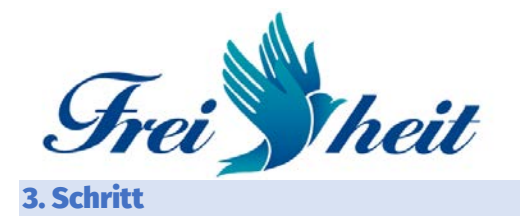

Klicken Sie mit der linken Maustaste der Maus einmal auf den Pfeil links am unteren Bildschirmrand zum Abspielen des Videos:

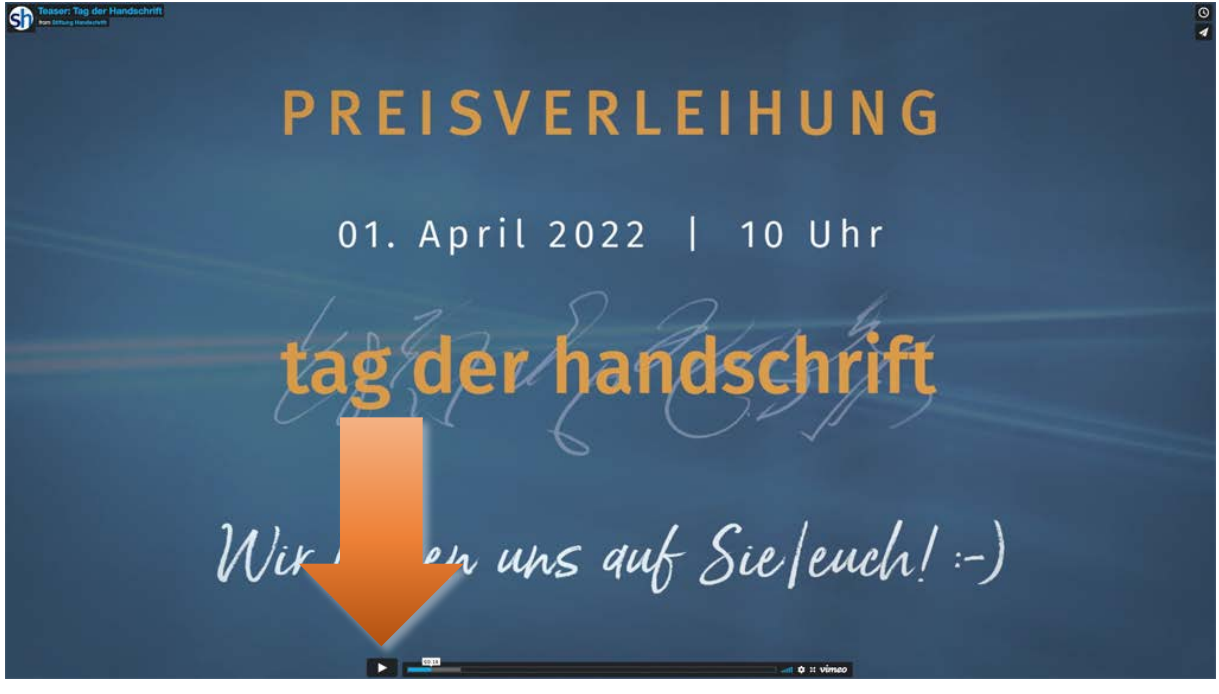

Wir wünschen Ihnen viel Freude und Danken für die Teilnahme an der virtuellen Preisverleihung!

Besuchen Sie uns auch auf:

www.stiftunghandschrift.de www.tagderhandschrift.de

## *Hinweis:*

Die Video-Plattform Vimeo wurde von uns bewusst gewählt, da diese werbefrei ist und unter diesem Aspekt kindersicher ist. Es werden auf dem Kanal der Stiftung Handschrift (https://vimeo.com/stiftunghandschrift und https://vimeo.com/channels/stiftunghandschrift) ausschließlich die Videos der Stiftung gezeigt. Allgemein sollten Kinder Video-Plattformen nicht ohne Aufsicht nutzen.